### Trabajo Fin de Grado Grado en Ingeniería de Tecnologías Industriales

### Aerómetro digital basado en Arduino

Autor: Manuel Luque Petit Tutor: Ignacio Alvarado Aldea

> **Dpto. Sistemas y Automática Escuela Técnica Superior de Ingeniería Universidad de Sevilla**

> > Sevilla, 2018

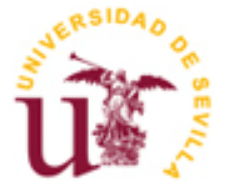

Proyecto Fin de Carrera Grado en Ingeniería de Tecnologías Industriales

### **Aerómetro digital basado en Arduino**

Autor: Manuel Luque Petit

Tutor: Ignacio Alvarado Aldea Profesor titular

Dpto. de Sistemas y Automática Escuela Técnica Superior de Ingeniería Universidad de Sevilla Sevilla, 2018

#### Proyecto Fin de Grado: Aerómetro digital basado en Arduino

Autor: Manuel Luque Petit

Tutor: Ignacio Alvarado Aldea

El tribunal nombrado para juzgar el Proyecto arriba indicado, compuesto por los siguientes miembros:

Presidente:

Vocales:

Secretario:

Acuerdan otorgarle la calificación de:

Sevilla, 2018

El Secretario del Tribunal

*A mi familia A mis compañeros*

Para empezar, he de agradecer los padres que tengo, que son los que me han apoyado e impulsado para llegar hasta aquí. Y no solo esto, sino que me han facilitado el camino todo lo posible tanto en casa como, en lo que haya estado en su mano, en el exterior. Y por supuesto, gracias tanto a ellos como a mi hermana por aguantarme en momentos de exámenes y agobios.

Por otro lado, he de agradecer a mis amigos, que son los que están ahí cuando necesito desahogarme y desconectar. Así como a aquellos que empezaron como compañeros de clase y ahora son mis apoyos en la universidad. Sin ellos, su ayuda y su paciencia desde luego el camino hasta aquí hubiera sido mucho más duro y tedioso.

Por último, agradecer a los, desafortunadamente, escasos buenos docentes que han participado en mi formación, entre ellos Ignacio. Que son los que nos motivan a seguir adelante y comprender qué es de verdad la ingeniería.

> *Manuel Luque Petit Sevilla, 2018*

El objeto de este trabajo de fin de grado surge ante la necesidad de una empresa. Esta empresa es productora de pasta de pimiento, empleada en la industria aceitunera, cuyas propiedades dependen de la concentración de cloruro cálcico en una disolución. La concentración de esta disolución se controla indirectamente mediante la densidad.

Para poder monitorizar el valor de la densidad, se digitaliza el valor de la medida de un aerómetro analógico mediante un Arduino. El sensor implementado, además, permite registrar históricos de los datos obtenidos para poder hacer un control de la densidad de la mezcla con el fin de homogeneizar las propiedades de la pasta. Ya que esta es susceptible a la concentración de cloruro cálcico: para concentraciones altas la pasta cuaja rápido en el exterior, influyendo incluso en su tamaño; y si es baja, no termina el proceso de gelificación.

.

The aim of this final project arises from a company's need. This company is producer of pepper paste, which is used for the olives industry, and whose propierties depend on the calcium chloride concentration in a solution. The concentration of the solution is indirectly controled through the density.

In order to monitor the value of the density, the measurement value of an analogic aerometer is digitalizad by means of an Arduino. Moreover, the implemented sensor allows to record historical data, so that a control of the density can be done with the purpose of homogenize paste's propierties. That is because it is sensitive to the calcium chloride concentration: for hight concentrations the paste settle rapidly outside, affecting even to its size; and for low ones, the gelation process does not come to an end.

# **Índice**

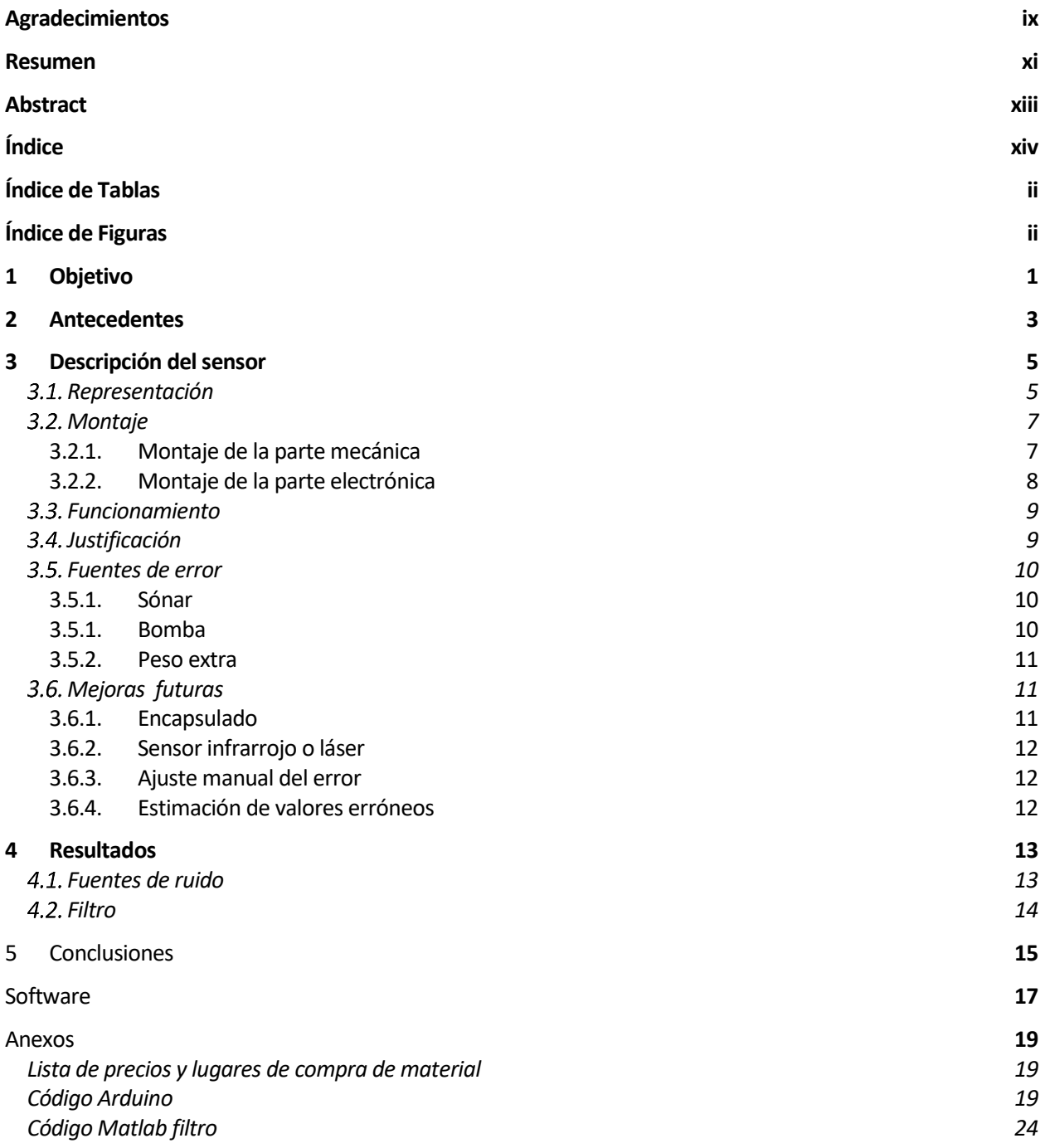

# **ÍNDICE DE TABLAS**

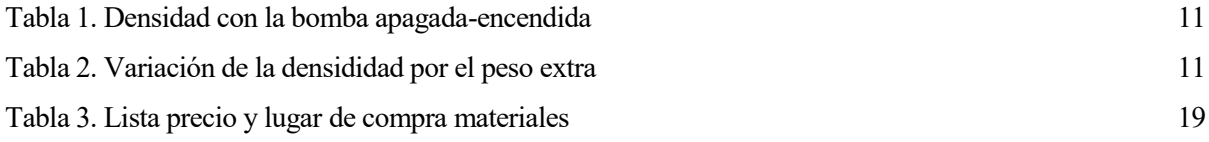

# **ÍNDICE DE FIGURAS**

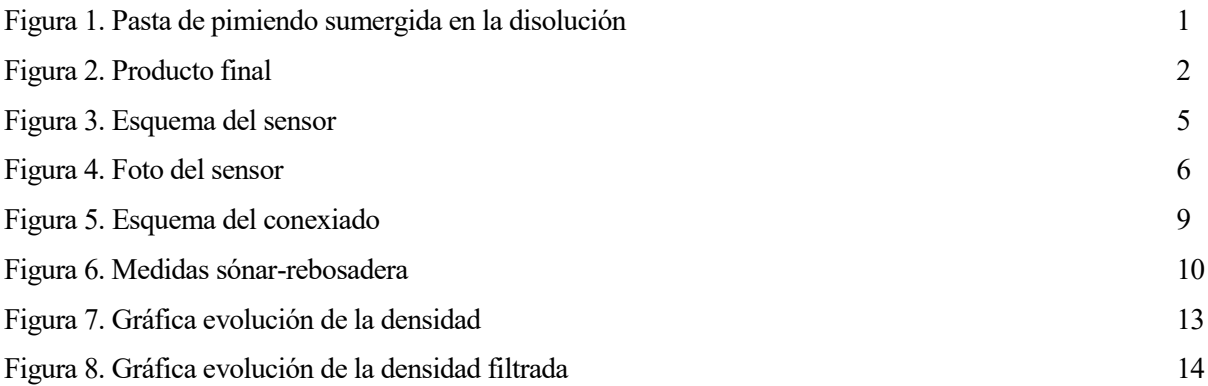

a finalidad de este proyecto es cubrir la necesidad de una empresa que se dedica a la fabricación pasta de pimiento. Esta pasta es la que se usa en la industria aceitunera para condimentar el producto. Para la elaboración de esta pasta, se parte de pimiento triturado y se mezcla con alginato sódico (gelificante),  $(C_6H_7NaO_6)_{n}$ , y goma guar (espesante). Para que este gelificante cumpla su función ha de ser expuesto durante un tiempo a una solución con cloruro cálcico (CaCl<sub>2</sub>), de tal forma que se produce un intercambio entre el sodio del alginato y el calcio del cloruro cálcico que consigue que la masa gelifique L

(endurecimiento de la misma) hacia dola un producto manejable para su procesamiento en máquinas de relleno.  
\n
$$
(C_6H_7NaO_6)_n + CaCl_2 \rightarrow (C_6H_7CaO_6)_n + NaCl_2
$$

Este endurecimiento se lleva a cabo en unos baños de unos 20 metros de largo, por los cuales va pasando la pasta. Los baños son de gran tamaño, ya que mientras mayor sea el tiempo que pase la pasta en la disolución, más consistente será esta. Además, la textura de la pasta también se ve inlfuenciada por la concentración de cloruro cálcico, si esta concentración es demasiado alta, la pasta cuajará muy rápido en el exterior, pero no en su interior, tanto que si cuaja demsiad rápido se encongerá, variando así su tamaño. En cambio, si la concentración es demasiado baja, la pasta no tendrá suficiente consistencia. Por lo tanto, para conseguir una pasta con texturas homogéneas, el valor de la concentración ha de manternerse entre unos umbrales.

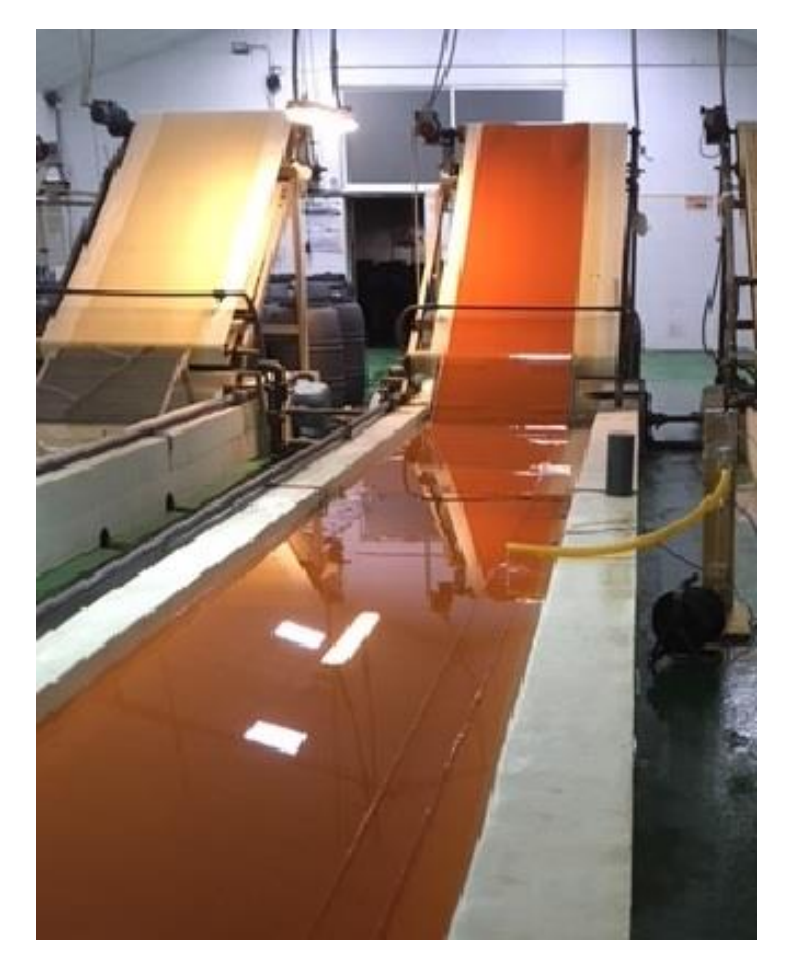

Figura 1. Pasta de pimiendo sumergida en la disolución

El problema surge debido a que la cantidad de cloruro cálcico de los baños va disminuyendo a medida que la pasta de pimiento pasa por estos, ya que como se mencionó antes, la pasta toma el calcio del cloruro cálcico. Para solucionar esto, el producto se va añadiendo de forma manual, produciéndose picos en la concentración

#### pasado ese instante.

Podemos estimar la concentración de la disolución a partir de la densidad de esta. Actualmente, para conocer el valor que toma esta, se mide con un aerómetro analógico una muestra del baño y el control control se hace en función de los grados Baumé que este nos indique. Sin embargo, este procedimiento es muy lento, aun más sabiendo que la empresa en cuestión consta de cuatro baños en los que tendría que medir la densidad.

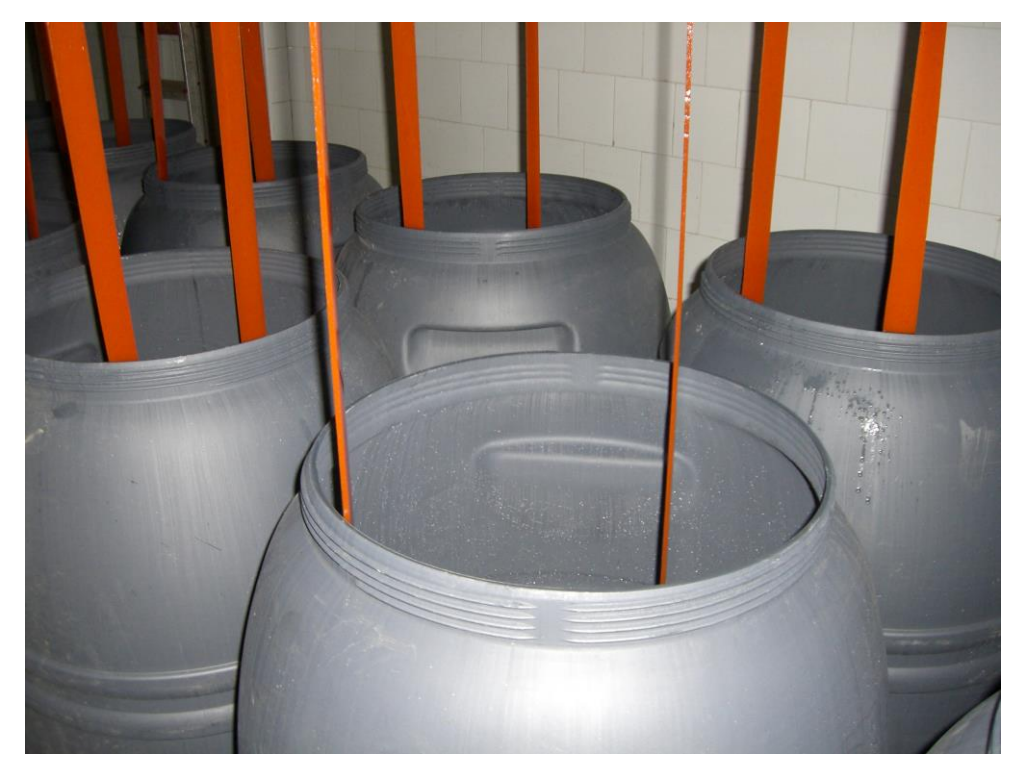

Figura 2. Producto final

Para facilitar este trabajo, se plantea implementar un sensor que mida la densidad y nos lo muestre por una pantalla constantemente. De esta forma solo habría que consultar la pantalla, en vez de tomar la muestra y medir con el aerómetro. Se pretende también que esos valores que se vayan sacando por pantalla se almacenen en fichero de texto, de forma que podamos obtener gráficas para ver como evoluciona la concetración a lo largo del día. Por último, se añade un relé que en un futuro se pretenderá que sea el que controle la entrada de cloruro de calcio en la disolución, haciendo así un control de la densidad del líquido.

### **2 ANTECEDENTES**

ste no es el primer intento que se hace para desarrollar un sensor que nos permita saber la densidad de esta disolución. En un caso anterior, se intento calcular la densidad a partir de la conductividad del líquido, ya que el cloruro de calcio tiene una alta conductividad. E

En un principio parecía más sencillo puesto que esta propiedad es más fácil de medir, se puede hacer simplemente con un sensor de conductividad. Sin embargo, se observó que la relación entre la conductividad y los grados Baumé no es unívoca, depende de factores como el pH y la temperatura. Se intento por lo tanto buscar una relación entre estas propiedades y los grados Baumé pero concluyó sin éxito. Esto es así ya que a medida que la pasta pasa por la disolución se van acumulando iones de sodio del alginato, los cuales también afectan a la conductividad.

Por estos motivos, se plantea crear un sensor que mida directamente en grados Baumé, de forma que obtengamos directamente la magnitud sobre la que se implementará el control. Este prototipo, aunque sea más aparatoso, resulta más económico. Además, a diferencia del sensor de concuctividad que necesitaba recalibraciones nuestro sensor solo necesita calibrar el error introducido por el caudal de entrada y por un peso extra que se le añade al aerómetro (se desarrolla más adelante). Este error será constante siempre que no se cambie el caudal de entrada o este peso extra.

### **3 DESCRIPCIÓN DEL SENSOR**

n estas sección se va a desarrollar en primer lugar el montaje del sensor y los materiales empleados para dicho cometido; a continuación, se explicará cómo funciona este y en qué se basa; por otro lado, se van a desarrollar las fuentes de error a las que este es susceptible y sus posibles soluciones. Por último, se añadirán posibles mejoras a realizar sobre el sistema. E

#### **Representación**

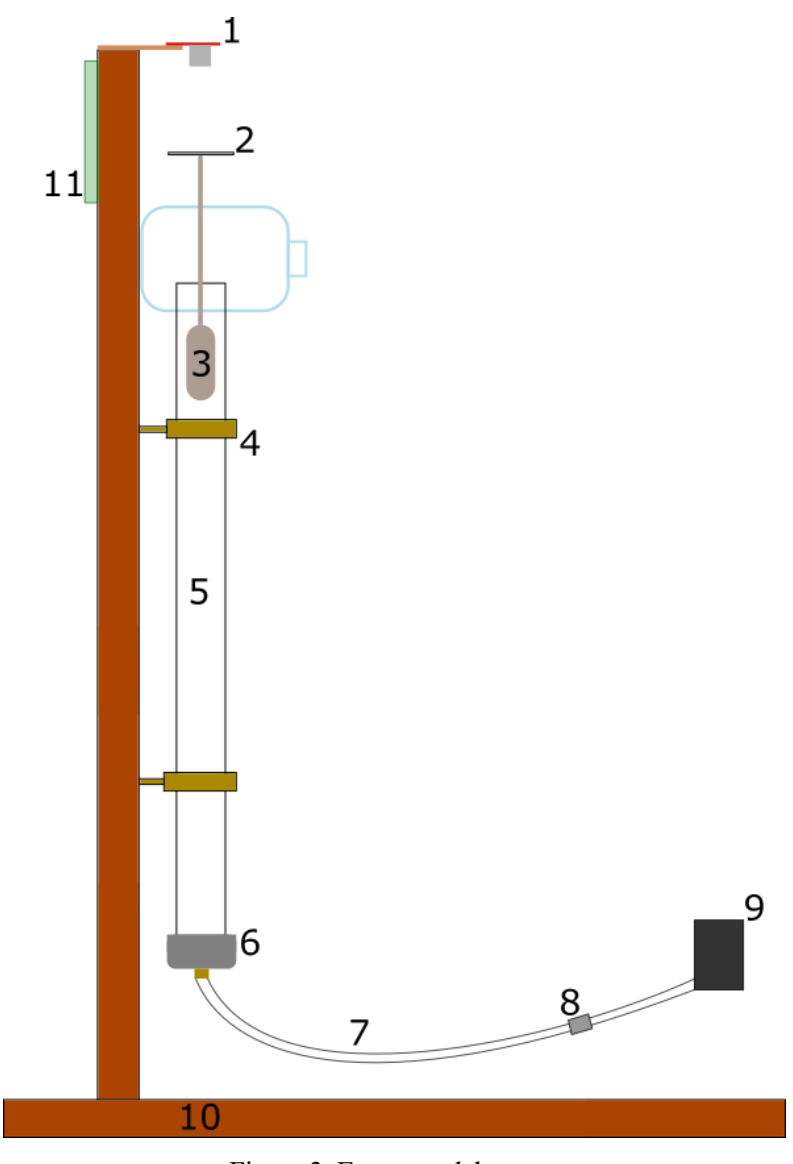

Figura 3. Esquema del sensor

Las partes indicadas en el dibujo se corresponden con:

1. Sensor de ultrasonidos.

- 2. Círculo de plástico.
- 3. Aerómetro.
- 4. Abrazaderas.
- 5. Tubo metacrilato.
- 6. Tapón PVC con tetina.
- 7. Tubo flexible PVC.
- 8. Válvula antiretorno.
- 9. Bomba.
- 10. Soporte.
- 11. Electrónica.

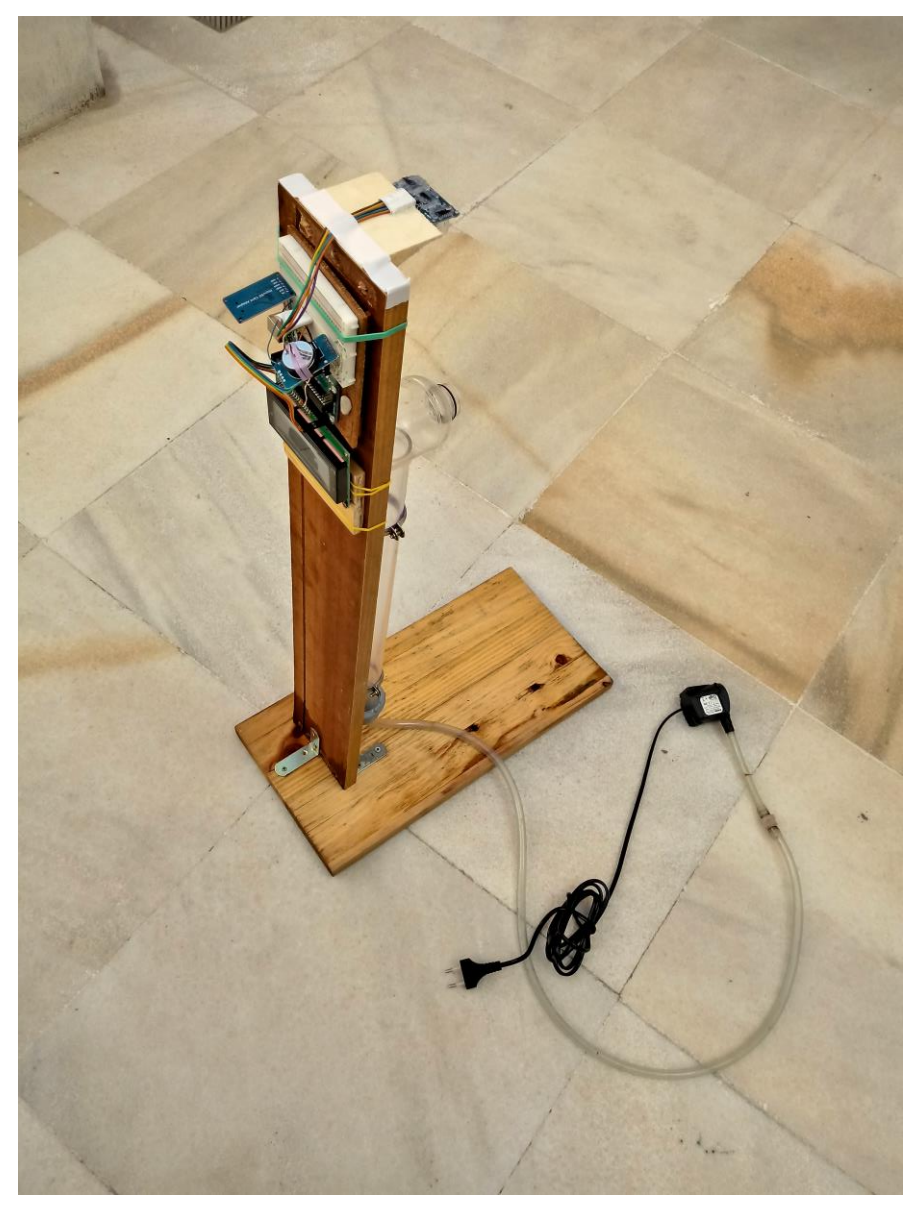

Figura 4. Foto del sensor

#### **Montaje**

Esta sección se puede divide en dos partes, el montaje de la parte mecánica o manual, y el montaje de la parte electrónica.

#### **3.2.1. Montaje de la parte mecánica**

#### **3.2.1.1. Materiales**

Para la realización de esta parte se han usado los siguientes materiales:

- **Tubo de metacrilato**: longitud 50 cm, diámetro interior 34 mm, diámetro exterior 40 mm.
- **Tapón PVC**: diámetro interior 40 mm.
- **Tubo flexible, transparente PVC**: longitud 116.5 cm, diámetro interior 8 mm, diámetro exterior 12 mm.
- **Tetina de cobre**: diámetro exterior 8 mm.
- **Válvula antirretorno**: diámetro de puerto 12 mm.
- **Bomba de pecera:** modelo *EHEIM compactON 300*. Potencia 7W, redimiento por hora (50 Hz) regulable de 170-300 litros.
- **Tablas de madera**: dimensiones en cm:  $1.7 \times 11.7 \times 80.6$ ,  $2.2 \times 23.0 \times 46.8$ .
- **Trozos pequeños de madera**: auxilares.
- **Pequeña botella de agua**: perforada en un lateral con el diámetro exterior del tubo (40 mm) y en el lateral opuesto con 22 mm (ambas formas aproximadamente circulares).
- **Abrazaderas, tornillos y escuadras**: para la sujeción y unión de las distintas partes.
- **Areómetro 15ºC**: de 0 a 10º Bé.
- **Círculo de plástico:** radio 3.4 cm.

Además, se han usado cinta aislante, cinta de doble cara y silicona caliente para hacer las distintas uniones necesarias. Así como, gomillas elásticas para evitar el deslizamiento entre el tubo y las abrazaderas.

#### **3.2.1.2. Desarrollo del montaje**

Para llevar a acabo el montaje del sistema se comenzó haciendo la unión de las dos tablas de forma que quedaran perpedicularmente. Siendo la tabla corta la futura base y la larga donde iría sujeto el tubo. Esta unión se realizó mediante tres escuadras oportunamente atornilladas.

A continuacíon se atornillaron las abrazaderas la tabla correspondiente haciendo uso de unos tacos de madera adicionales debido a que la longitud del tornillo es superior al ancho de la madera.

Por otro lado se realiza la preparación del tubo, al que se le encaja el tapón por uno de sus extremos. A este tapón se le hace un agujero de forma que la tetina encaje y esta se fija con silicona. Se introduce el tubo flexible en la tetina mediante la apliación de calor para mejorar su maleabilidad. A este tubo se le hace un corte a una distancia de 111 cm para introducir la válvula antirretorno de la misma forma que se hizo con la tetina. A continuación, se une el extremo libre del tubo flexible, con la salida de la bomba, lo que se hace con cinta aislante. Por último, se pega con silicona caliente la botella de agua en el extremo libre del tubo de metacrilato, de forma que quede el orificio menor de menor tamaño en la parte superior. Este orificio será necesario para que salga el extremo superior del aerómetro.Una vez tenemos el montaje del tubo completo, este se atornilla en las abrazaderas.

Por otro lado, se pega el círculo de plástico a la extremo superior del aerómetro con silicona caliente. Y con esto concluimos el montaje de la parte mecánica.

#### **3.2.2. Montaje de la parte electrónica**

#### **3.2.2.1. Materiales**

Los materiales empleados han sido:

- **Placa Arduino Uno**.
- **Cable impresora**.
- **Protoboard 30 líneas**.
- **Modulo relé para Arduino**: un canal, 250 voltios, 10 amperios.
- **Módulo reloj para Arduino**: Chip DS3231, velocidad máxima 400 kHz.
- **Módulo sónar Arduino**.
- **Pantalla LCD 20×4 I2C**.

Para el conexionado se han usado cables jumpers macho-macho y macho-hembra.

#### **3.2.2.2. Desarrollo del montaje**

El sónar se sitúa mediante cinta de doble cara y un pequeño tablero de madera de forma que su extremo está a 19.5 cm del extremo superior del tubo (rebosadera). Se toma esta distancia de forma cuando el aerómetro marque lo máximo (10º Bé) la distancia al sonar sea adecuada para una lectura correcta, ya que si está demasiado cerca se pueden falsear medidas.

La protoboard con los modulos conectados, así como el Arduino y la pantalla LCD se sitúan en la parte posterior de madera que sirve como soporte del tubo. La sujeción de estas se hace mediante gomas elásticas.

#### **3.2.2.3. Conexionado**

Las conexiones entre el Arduino y el resto de módulos se muestran a continuación nuemerados de la siguiente manera:

- 1. Pantalla LCD.
- 2. Lectror de tarjeta SD.
- 3. Protoboard.
- 4. Sensor de ultrasonidos
- 5. Relé.
- 6. Reloj de tiempo real
- 7. Arduino Uno.

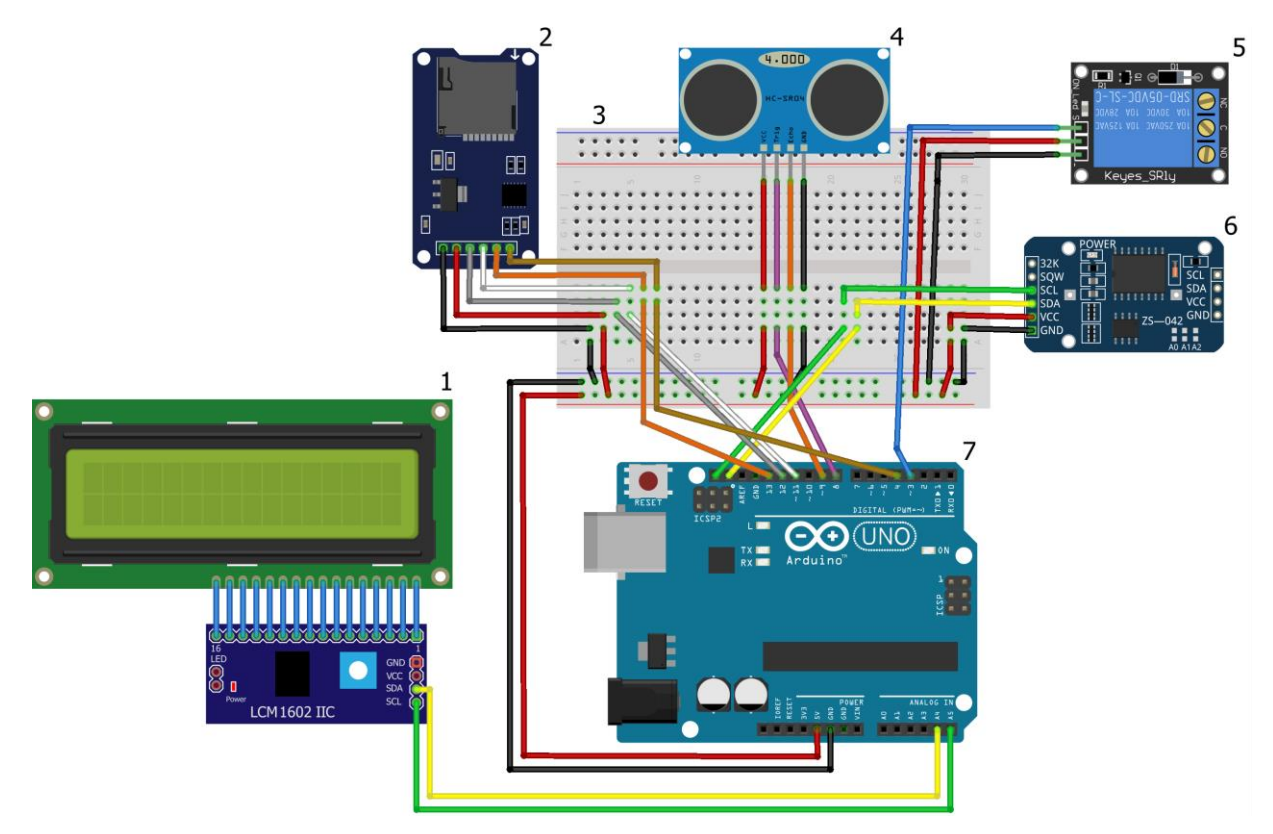

Figura 5. Esquema del conexiado

#### **Funcionamiento**

Como ya se ha explicado, el fin último del dispositivo es calcular de densidad del líquido contenido en el tubo de metracrilato. Para esto, mediante la bomba se introduce un caudal del líquido en cuestión en el tubo, de forma que este rebose por su parte superior. El líquido que rebose será evacuado gracias a la botella de agua. Con esto se consigue que el nivel de este se mantenga constante. El aerómetro se situará sobre este nivel de líquido, y será gracias al cual sabremos el valor de la densidad.

A este valor se le aplicará un pequño filtrado, como se verá a continuación, para mostralo en la pantalla LCD cada segundo junto con la fecha y hora, estos datos además se envían por el puerto serie y se imprimiran en la tarjeta micro SD.

El sistema consta también de un relé que nos permitirá abrir o cerrar una válvula para poder controlar la densidad del líquido.

#### **Justificación**

Como se ha dicho, la medida de la densidad se hace mediante el aerómetro. Este aparato se basa en el principio de Arquímedes, de forma que se sumerge parcialmente en el líquido y sobresale un extremo graduado en grados Baumé. El nivel del líquido indica sobre esta escala el valor de la densidad.

Como la relación entre la parte del aerómetro que sobresale y la densidad es lineal, se puede calcular esta densidad en función de la distancia que hay entre el sónar y el extremo superior del aerómetro. Para facilitar esta medida, ya que el sónar no es tan preciso como para detectar el extremo del aparato, se sitúa un círculo de plástico en la parte superior de este para aumentar la superficie a la que calcular la distancia.

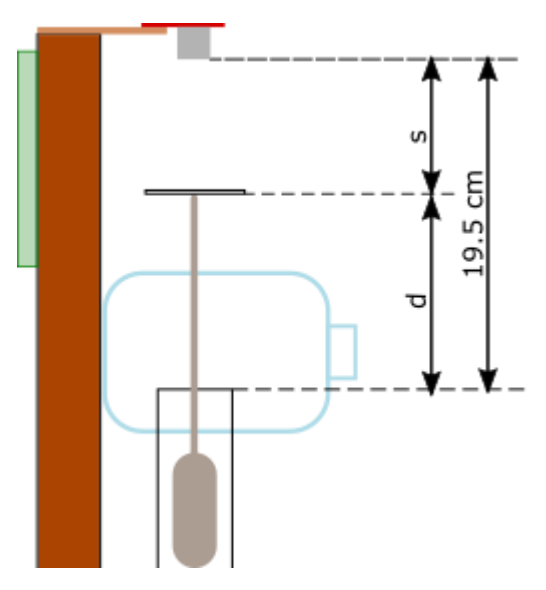

Figura 6. Medidas sónar-rebosadera

<span id="page-27-0"></span>De la [Figura 6,](#page-27-0) podemos deducir la siguiente ecuación y como s es conocido, pues lo da el sensor, conocemos el valor de d. El valor de s se podría obtener directamente por el sónar, pero como la medidad que este da no es completamente precisa se prefiere calcular a partir del valor de d.

$$
s + d = 19.5 \to d = 19.5 - s
$$

Para sacar la ecuación que relaciona la densidad con s, se obtienen los siguientes datos experimentalmente:

- $\rho = 9$ ; d = 12.5 cm  $\rightarrow$  s = 7 cm
- $\rho = 6$  d = 9 cm  $\rightarrow$  s = 10.5 cm

Planteando la ecuación de la recta y sustituyendo con los datos que tenemos, se obtiene:

$$
\rho = As + B \rightarrow \frac{9 = 7A + B}{6 = 10.5A + B} \rightarrow A = -0.857; B = 15
$$

$$
\rho = -0.857s + 15
$$

Esta ecuación se implementa dentro del Arduino de forma que se sepa la densidad del líquido a partir de la medida del sónar.

#### **Fuentes de error**

El sistema implementado no es tan preciso como se podría desear, esto es debido a las diversas fuentes de error que aparenecen.

#### **3.5.1. Sónar**

La primera de ellas es que la medida que da el sónar no es exacta, ya que aun estando el aerómetro quieto puede dar valores que oscilan. Para solucionar esto, se toma una medida cada 0.1 segundos, y cada segundo se muestra la media de los valores obtenidos en ese tiempo. Con esto reducimos las oscilaciones considerablemente.

#### **3.5.1. Bomba**

El caudal que introduce la bomba en la parte inferior del tubo de metacrilato produce un empuje hacia arriba del aerómetro, de forma que cuando la bomba se enciende el nivel que marca el aerómetro aumenta. Se hacen pruebas con líquidos de distintas densidades obteniendo los siguientes resultados:

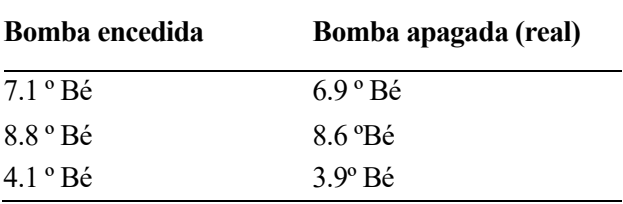

Tabla 1. Densidad con la bomba apagada-encendida

De lo que se deduce que el empuje de la bomba incrementa en 0.2 º Bé el valor de la densidad. Por lo tanto:

 $\rho_{real} = \rho_{encendido} - 0.2$ <sup>o</sup> Bé

#### **3.5.2. Peso extra**

Como se ha dicho con anterioridad, el sónar no es capaz de detectar el extremo superior del aerómetro, debido a su pequeña área. Para solucionar esta dificultad, se pega un pequeño círculo de plástico en dicho extremo de forma que el sónar mida la distancia a cualquier punto de este área. El plástico en cuestión tiene un radio de 3.4 cm. Se ha procurado usar un material muy liviano ya que cualquier pequeño peso tiene mucha influencia en el aerómetro. A continuación se muestra como varía este en función del peso extra:

Tabla 2. Variación de la densididad por el peso extra

| Sin peso extra<br>(real) | Con peso extra                  | Diferencia         |
|--------------------------|---------------------------------|--------------------|
| $9.4^{\circ}$ Bé         | 8.9°Bé                          | $0.5^{\circ}$ Bé   |
| $8.6^{\circ}$ Bé         | 8.1 °Bé                         | $05.$ $\degree$ Bé |
| 6.8 °Bé                  | $6.3 \text{ }^{\circ}\text{Bé}$ | $0.5^{\circ}$ Bé   |
| $3.6^\circ$ Bé           | $3.1 \text{°}$ Bé               | $0.5^{\circ}$ Bé   |

Podemos deducir que la variación es constante, y cuya ecuacion es:

 $\rho_{real} = \rho_{obtenida} + 0.5$ 

A partir de esta ecuacuón y la de la influencia de la entrada de caudal, podemos estimar el valor real que nos marcaría el aerómetro en condiciones normales.

#### **Mejoras futuras**

El dispositivo que se presenta es un prototipo de una posible serie de productos a elaborar. Este prototipo es el modelo más básico que cumple los requerimentos exigidos pero se contemplan posibles ampliaciones del sistema para aumentar su utilidad.

#### **3.6.1. Encapsulado**

El modelo va a encontrarse en una ambiente salino, por lo que los circuitos electrónicos deberían de estar expuestos lo mínimo a este. Esto es sencillo de solucionar si estos se encontrasen en algún tipo de caja hermética. De esta forma además evitaríamos que hubiese accidentes, como que estos se mojen o sufran algún tipo de daño por contacto.

En la pruebas llevadas a cabo con el prototipo se han presentado varios incovenientes que se podrían resolver con esta solución. Se deben en muchos casos a la alta conductividad del líquido de trabajo, ya que una pequeña gota de este en el sonar puede causar un cortocircuito dejándolo inoperante.

#### **3.6.2. Sensor infrarrojo o láser**

Un problema que nos plantea el encapsulado, es que el sensor por ultrasonidos tiene que estar fuera de la caja por la propia forma que tiene este de funcionar. Esto sería una opción, pero debido a lo dañino que es el ambiente se descarta la posibilidad.

Para solucionarlo, podría cambiarse el sensor por ultrasonidos por uno de infrarojos o por uno láser. Para estos sensores se debe de tener en cuenta que han de estar ante una superficie transparente.

#### **3.6.3. Ajuste manual del error**

En el prototipo implementado el error se calcula con anterioridad y se establece un valor fijo de este, pero en caso de que cambie, ya sea porque se cambie la bomba o el peso extra del aerómetro, habría que cambiar el código. Para solucionar esto y para mayor sencillez para el usuario se plantea añadir un botón y un potenciómetro de forma que el valor del error se pueda introducir de forma efectiva

#### **3.6.4. Estimación de valores erróneos**

Como se verá a continuación los datos obtenidos son bastante ruidosos, y en muchas ocasiones dan resultados que con seguridad sabemos que no son reales. Estos valores se almacenarán para posteriores estudios de las fuentes de ruido, sin embargo, no tiene sentido mostrar estos datos por pantalla porque el propio operario sabe que son incongruentes.

Para solucionar esto, se plantea que ante valores de la densidad fuera de rango se podría mostrar por pantalla una estimación de la densidad basándose en los valores anteriores. Esto se puede hacer mediante el filtro que se explica en la siguiente sección. Este valor se monstrará junto con alguna indicación de que el valor en cuestión es estimado y no el real.

## **4 RESULTADOS**

<span id="page-30-0"></span>continuación, se muestra los resultados obtenidos tras haber tenido nuestro dispositvo funcionando durante aproximadamente 12 horas. A

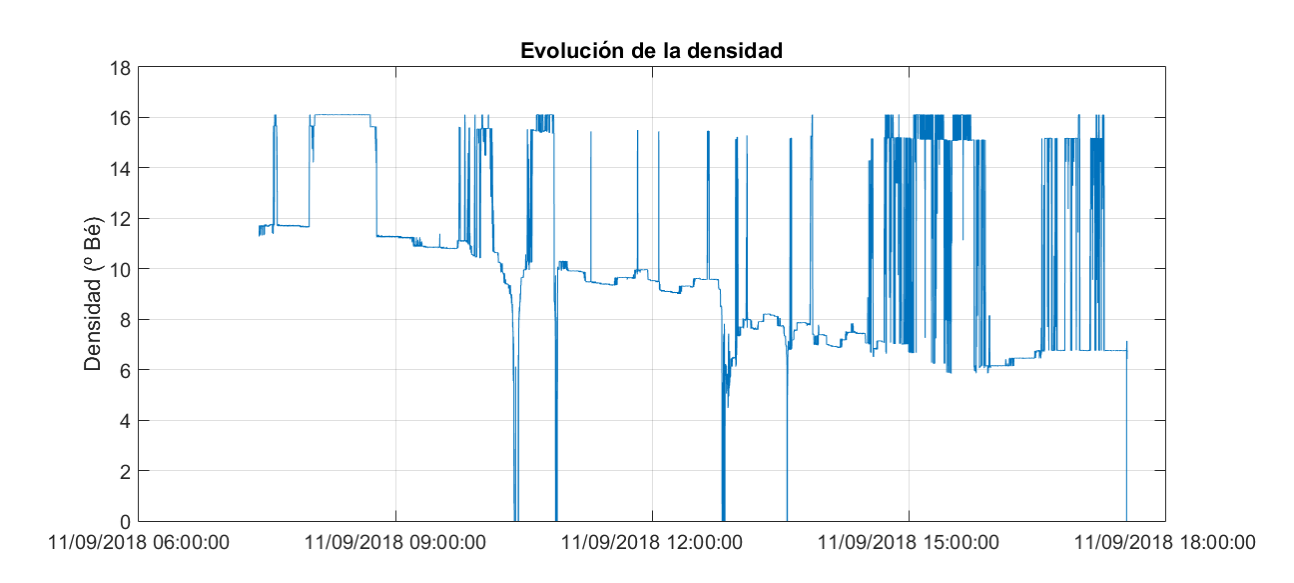

Figura 7. Gráfica evolución de la densidad

A pesar del gran cantidad de ruido que encontramos, podemos obserbar cómo la densidad evoluciona a lo largo del periodo desde 11º Bé hasta 6º Bé aproximadamente.

Por otro lado, se han tomado diversas medidas de forma manual para comprobar la precisión con la que trabajaba el sensor cuando la medida no es errónea, y nunca ha diferido más de 0.2º Bé.

#### **Fuentes de ruido**

Antes de poner el dispositivo a funcinar en la fábrica, se había probado en el laboratorio, comprobando su correcto funcionamiento y solucionando en la medida de los posible todas las fuentes de error que se han encontrado. Sin embargo, al ponerlo a funcionar en la fábrica, podemos comprobar que aparecen fuentes de ruido que no se han tenido en cuenta. Estas fuentes pueden ser las siguentes:

- **Ambiente dañino**: la alta salinidad ha podido afectar al funcionamiento del sónar, pues se puede ver que hay errores que se repiten durante periodos prolongados. Además, durante las pruebas se han extropeado dos sónares por este motivo.
- **Sensibilidad**: el plástico que tiene el aerómetro en su extremo es muy susceptible a cambios, por ejemplo a una corriente de viento. Esta fuente de ruido puede falsear algunas medidas pero no justifica cuando el error se repite durante varios minutos.
- **Ruidos externos**: a pesar de que el sónar emite a una frecuencia concreta, se han dado casos en los que ha habido interferencia con otras ondas generadas por fuentes externas. Debido a que el ruido en la fábrica es notablemente más alto que el laboratorio podemos asociar falseamientos a esto.
- **Interferencias electromagnéticas**: puede ser otra fuente de ruido que haga fallar a la electrónica.

#### **4.2. Filtro**

Para poder interpretar estos datos con mayor facilidad se han intentado implementar diversos filtros mediante Matlab. Esto ha resultado bastante complejo debido a la cantidad de datos falseados. Un método que se ha tenido que descartar por esto son las rectas de regresión, ya que los huecos de puntos malos son muy grandes y las rectas muy susceptibles a cambios.

Finalmente, se ha conseguido un filtro que deja los resultados bastante limpios, este empieza eliminando puntos de tres formas distintas:

- **Filtro intervalo útil**: como se sabe que la densidad se va a encontrar entre 6 y 12º Bé, podemos eliminar todos los puntos fuera de este intervalo.
- **Distancia al punto anterior**: se eliminan todos los puntos cuya distancia al punto anterior sea mayor que una cantidad. Con esto se pretenden descartar saltos.
- **Distancia al anterior punto bueno**: el filtro anterior nos elimina puntos sueltos, pero debido a la gran cantidad de puntos que tenemos la subida hasta un punto malo puede ser lenta, pasando estos puntos desapercividos. Este filtro pretende eliminar esos puntos**.**

Una vez hemos eliminado todos estos puntos, se rellenan estos huecos con el valor del punto anterior. Se hace así porque el cambio de la densidad es lento. Para terminar, se pasa un **filtro de paso bajo** para suavizar los posibles saltos que hayan aparecido al rellenar los huecos.

El resultado que obtenemos es el siguiente:

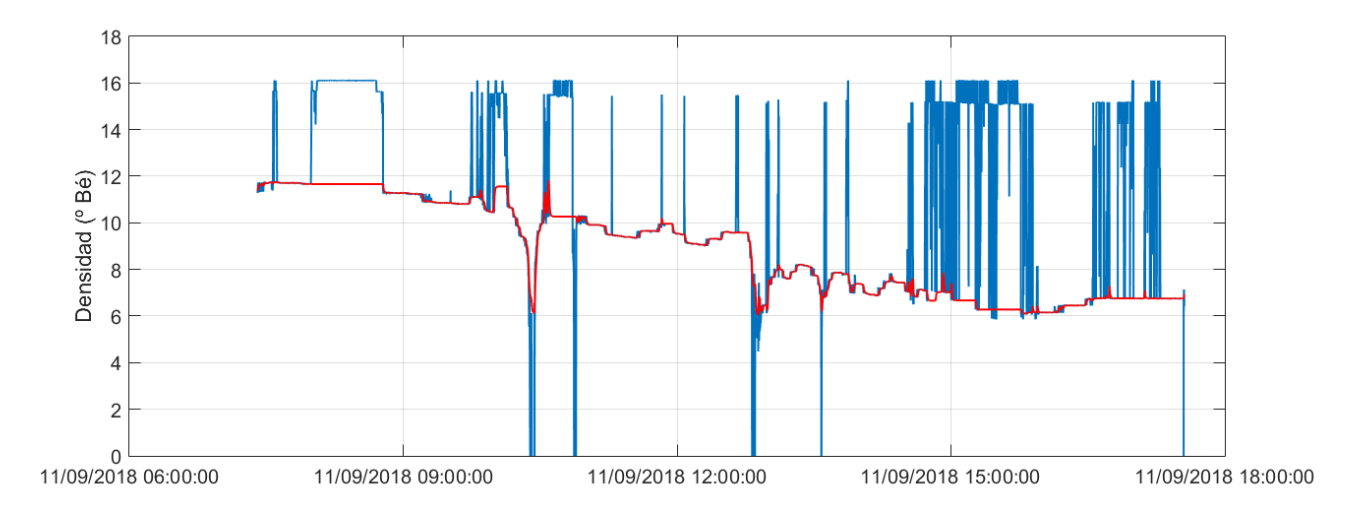

Figura 8. Gráfica evolución de la densidad filtrada

## **5 CONCLUSIONES**

El proyecto concluye con que el sensor nos da buenos resultados en el laboratorio, pero no en la fábrica debido a los motivos que se exponen en [Resultados.](#page-30-0) Una posible solución sería usar un sensor de infrarrojos, que suponemos menos sensible al ambiente y ruidos externos. Concretamente se ha valorado el sensor VL53L0X.

El uso de este sensor se planteó antes de empezar el proyecto, sin embargo, se decartó debido a que mide entre 50 y 200 cm. Esto hubiera hecho el sistema mucho más grande y menos funcional, y no se contempló que el sensor de ultrasonidos pudiera fallar.

## **SOFTWARE**

- [1] Arduino 1.8.2
- [2] Fritzing 0.9.3
- [3] Inkscape 0.92
- [4] Matlab R2015a

# **ANEXOS**

### **Lista de precios y lugares de compra de material**

Tabla 3. Lista precio y lugar de compra materiales

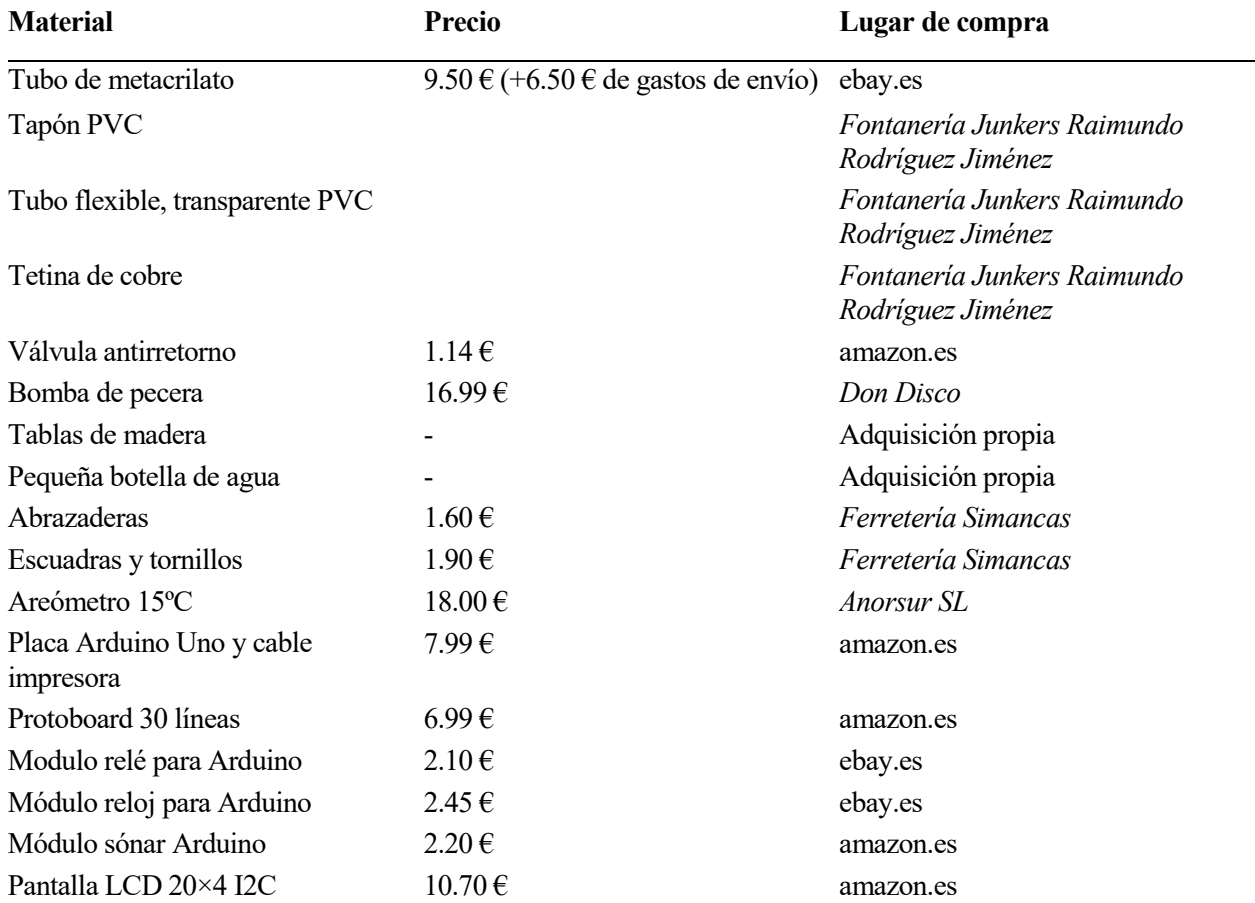

### **Código Arduino**

```
#include <Time.h>
#include <TimeLib.h>
#include <SD.h>
#include <Wire.h>
#include "RTClib.h"
#include <LiquidCrystal_I2C.h>
```

```
RTC_DS3231 rtc;
File archivo;
LiquidCrystal_I2C lcd(0x3F, 2, 1, 0, 4, 5, 6, 7, 3, POSITIVE);
const int Rele = 3;
const int PinTrig = 9-1;
const int PinEcho = 10-1;
const float VelSon = 34000.0;
time_t t = now();
void setup()
{
  Serial.begin(9600);
   /* LCD */
   lcd.begin(20, 4);
   lcd.setCursor(4, 1);
   lcd.print("Iniciando..."); 
   /* Reloj */
    if (!rtc.begin()) {
       Serial.println(F("No hay RTC"));
       while (1);
    }
    // Si se ha perdido la corriente, fijar fecha y hora
    if (rtc.lostPower()) {
       // Fijar a fecha y hora de compilacion
       rtc.adjust(DateTime(F(__DATE__), F(__TIME__)));
      // rtc.adjust(DateTime(2016, 1, 21, 3, 0, 0)); 
    }
  /* SD * /
```

```
 Serial.println("Iniciando SD ...");
   pinMode(4, OUTPUT);
   if (!SD.begin(4)){
     Serial.println("Error al iniciar");
     return;
   }else{
     Serial.println("Iniciado correctamente");
   }
/*
   char c='a';
   Serial.print("Desea borrar los datos anteriores? (s/n)");
  while (c != 's' &c != 'n') (c = Serial.read();if (c == 's') SD.remove("data.txt");
     Serial.println("BORRADO");
   }else{
    Serial.println("NO BORRADO");
   }*/
   archivo = SD.open("data.txt", FILE_WRITE);
   if (archivo) {
       archivo.println();
       archivo.close();
   }
   /* Sónar */
   pinMode(PinEcho, INPUT);
   pinMode(PinTrig, OUTPUT);
   digitalWrite(PinTrig, LOW);
   /* Relé */
   pinMode(Rele, OUTPUT); 
}
void loop()
```

```
 float dist, den=0, total=0, real=0;
 long tiempo;
 int i;
DateTime now = rtc.now();
 archivo = SD.open("data.txt", FILE_WRITE);
 if (archivo) {
   for(i=0, total=0; i<10; i++){
       digitalWrite(PinTrig, HIGH);
       delayMicroseconds(10);
       digitalWrite(PinTrig, LOW);
       tiempo = pulseIn(PinEcho, HIGH);
       dist = tiempo * 0.000001 * VelSon / 2.0;
       den = (15.856) - 0.857*dist;
       total=total+den;
       delay(100);
   }
     total=total/10;
     real=(total-0.2)+0.5;
     imprime(now, real);
     if (total>6) digitalWrite(Rele, LOW);
     else digitalWrite(Rele, HIGH);
     archivo.close();
 } 
 else {
   Serial.println("Error al abrir el archivo");
 }
```
{

```
 delay(100);
}
void imprime(DateTime date, float value)
{
    Serial.print(date.day(), DEC);
    Serial.print('/');
    Serial.print(date.month(), DEC);
    Serial.print('/');
    Serial.print(date.year(), DEC);
    Serial.print(" ");
    Serial.print(date.hour(), DEC);
    Serial.print(':');
    Serial.print(date.minute(), DEC);
    Serial.print(':');
    Serial.print(date.second(), DEC);
    Serial.print(' ');
    Serial.println(value);
    archivo.print(date.day(), DEC);
    archivo.print('/');
    archivo.print(date.month(), DEC);
    archivo.print('/');
    archivo.print(date.year(), DEC);
    archivo.print(" ");
    archivo.print(date.hour(), DEC);
    archivo.print(':');
    archivo.print(date.minute(), DEC);
    archivo.print(':');
    archivo.print(date.second(), DEC);
    archivo.print(' ');
    archivo.println(value); 
    lcd.clear();
    lcd.setCursor(0, 0);
```

```
 lcd.print(date.day(), DEC);
    lcd.print('/');
    lcd.print(date.month(), DEC);
    lcd.print('/');
    lcd.print(date.year(), DEC);
    lcd.print(" ");
    lcd.print(date.hour(), DEC);
    lcd.print(':');
    lcd.print(date.minute(), DEC);
    lcd.print(':');
    lcd.print(date.second(), DEC);
    lcd.setCursor(0, 2);
    lcd.print("densidad (o Be) = "); 
    lcd.setCursor(14, 3);
    lcd.print(value); 
}
```
#### **Código Matlab filtro**

```
clear, clc;
fileID = fopen('DATA 1109.txt','r');sizeA = [7 Inf];A = fscanf(fileID, '%d/%d/%d %d:%d:%d %f', sizeA); %dia mes año hora 
min sec valor
fclose(fileID);
dia=A(1, :);mes=A(2, :);anno=A(3, :);hora=A(4, :);min=A(5, :);sec=A(6, :);valor=A(7, :);xdate = datenum(anno,mes,dia,hora,min,sec);% FILTRO
valor filt1=zeros(length(valor), 1);
valor filt2=zeros(length(valor), 1);
for m=1:50
    valor filt0(m)=valor(m);
```

```
valor filt1(m)=valor(m);valor filt2(m)=valor(m);
     valor filt3(m)=valor(m);
end
% Filtro intervalo
ult=valor(50);
for i=51:length(valor)
    if ( (valor(i) >6) && (valor(i) <12) )...
        & (abs (abs (valor(i)) - (abs(valor(i-1))) ) < 0.5) \ldots&\& abs( abs(valor(i) - ult) ) < 1.5valor filt0(i)=valor(i);
         ult=abs(valor(i));
     else
        valor_filt0(i)=NaN;
     end
end
% Filtro paso bajo 1
alfa=1; cont=0;
valor filt1(1)=valor filt0(1);for i=2:length(valor)
    if (valor filt0(i) ~= NaN) && (valor filt0(i-1) ~= NaN)
        valor filt1(i)= valor filt0(i)*alfa + (1-alfa)*valor filt1(i-
1);
     end
     if isnan( valor_filt0(i-1) )
        valor filt1(i)=valor filt0(i);
    elseif \overline{is}nan(valor filt\overline{0}(i) )
        valor_filt1(i)= NaN;
     end
end
% Rellenamos huecos
valor filt2(1)=valor filt1(1);for i=2:length(valor)
     if isnan ( valor_filt1(i) )
       valor filt2(i)=valor filt2(i-1);
     else
       valor filt2(i)=valor filt1(i);
     end
end
% Filtro paso bajo 2
alfa=0.05;
valor filt3(1)=valor filt2(1);for i=2:length(valor)
    valor filt3(i)= valor filt2(i)*alfa + (1-alfa)*valor filt3(i-1);
end
figure();
subplot(3, 1, 1);
```

```
plot(xdate, valor);
datetick('x', 'dd/mm/yyyy HH:MM:SS');
grid on;
hold on;
subplot(3, 1, 2);
plot(xdate, valor_filt0);
datetick('x', 'dd/mm/yyyy HH:MM:SS');
grid on;
hold on;
subplot(3, 1, 3);
plot(xdate, valor_filt2);
datetick('x', 'dd/mm/yyyy HH:MM:SS');
grid on; 
figure();
plot(xdate, valor, xdate, valor filt3, 'r' );
datetick('x', 'dd/mm/yyyy HH:MM:SS');
grid on;
```